**Enterprise Option for SAP HANA Guide** 

Arcserve<sup>®</sup> Backup

18.0

# arcserve

# **Legal Notices**

This Documentation, which includes embedded help systems and electronically distributed materials, (hereinafter referred to as the "Documentation") is for your informational purposes only and is subject to modify or withdrawal by Arcserve at any time.

This Documentation may not be copied, transferred, reproduced, disclosed, modified or duplicated, in whole or in part, without the prior written consent of Arcserve. This Documentation is confidential and proprietary information of Arcserve and may not be disclosed by you or used for any purpose other than as may be permitted in (i) a separate agreement between you and Arcserve governing your use of the Arcserve software to which the Documentation relates; or (ii) a separate confidentiality agreement between you and Arcserve.

Notwithstanding the foregoing, if you are a licensed user of the software product(s) addressed in the Documentation, you may print or otherwise make available a reasonable number of copies of the Documentation for internal use by you and your employees in connection with that software, provided that all Arcserve copyright notices and legends are affixed to each reproduced copy.

The right to print or otherwise make available copies of the Documentation is limited to the period during which the applicable license for such software remains in full force and effect. Should the license terminate for any reason, it is your responsibility to certify in writing to Arcserve that all copies and partial copies of the Documentation have been returned to Arcserve or destroyed.

TO THE EXTENT PERMITTED BY APPLICABLE LAW, ARCSERVE PROVIDES THIS DOCUMENTATION "AS IS" WITHOUT WARRANTY OF ANY KIND, INCLUDING WITHOUT LIMITATION, ANY IMPLIED WARRANTIES OF MERCHANTABILITY, FITNESS FOR A PARTICULAR PURPOSE, OR NONINFRINGEMENT. IN NO EVENT WILL ARCSERVE BE LIABLE TO YOU OR ANY THIRD PARTY FOR ANY LOSS OR DAMAGE, DIRECT OR INDIRECT, FROM THE USE OF THIS DOCUMENTATION, INCLUDING WITHOUT LIMITATION, LOST PROFITS, LOST INVESTMENT, BUSINESS INTERRUPTION, GOODWILL, OR LOST DATA, EVEN IF ARCSERVE IS EXPRESSLY ADVISED IN ADVANCE OF THE POSSIBILITY OF SUCH LOSS OR DAMAGE.

The use of any software product referenced in the Documentation is governed by the applicable license agreement and such license agreement is not modified in any way by the terms of this notice.

The manufacturer of this Documentation is Arcserve.

Provided with "Restricted Rights." Use, duplication or disclosure by the United States Government is subject to the restrictions set forth in FAR Sections 12.212, 52.227-14, and 52.227-19(c)(1) - (2) and DFARS Section 252.227-7014(b)(3), as applicable, or their successors.

© 2019 Arcserve, including its affiliates and subsidiaries. All rights reserved. Any third party trademarks or copyrights are the property of their respective owners.

# **Arcserve Product References**

This document references the following Arcserve products:

- Arcserve<sup>®</sup> Backup
- Arcserve<sup>®</sup> Unified Data Protection
- Arcserve<sup>®</sup> Unified Data Protection Agent for Windows
- Arcserve<sup>®</sup> Unified Data Protection Agent for Linux
- Arcserve<sup>®</sup> Replication and High Availability

# **Arcserve Backup Documentation**

Arcserve Backup documentation contains specific guides and release notes for all major releases and service packs. Click links below to access documentation.

- Arcserve Backup 18.0 Release Notes
- Arcserve Backup 18.0 Bookshelf

# **Contact Arcserve Support**

The Arcserve Support team offers a rich set of resources for resolving your technical issues and provides easy access to important product information.

### Contact Support

With Arcserve Support:

- You can get in direct touch with the same library of information that is shared internally by our Arcserve Support experts. This site provides you with access to our knowledge-base (KB) documents. From here you easily search for and find the product-related KB articles that contains the field-tested solutions for many top issues and common problems.
- You can use our Live Chat link to instantly launch a real-time conversation between you and the Arcserve Support team. With Live Chat, you can get immediate answers to your concerns and questions, while still maintaining access to the product.
- You can participate in the Arcserve Global User Community to ask and answer questions, share tips and tricks, discuss the best practces and participate in conversations with your peers.
- You can open a support ticket. By opening a support ticket online, you can expect a callback from one of our experts in the product area you are inquiring about.
- You can access other helpful resources appropriate for your Arcserve product.

# Contents

| Chapter 1: Introduction                                                  | 7    |
|--------------------------------------------------------------------------|------|
| How the Enterprise Option Protects SAP HANA                              | 8    |
| Supported Functionality                                                  | 9    |
| Chapter 2: Installing and Configuring the Enterprise Option for SAP HANA | . 11 |
| Prerequisites to install the SAP HANA Agent                              | 12   |
| Install the Enterprise Option for SAP HANA on Database Servers           | 13   |
| Configure the Enterprise Option for SAP HANA                             | 14   |
| Configure SAP Using the Configuration Script                             | 15   |
| Configuration Files                                                      |      |
| Configure the Enterprise Option for SAP HANA in Multi-host environment   | 21   |
| Add User Equivalence to the SAP DBA User                                 | 22   |
| Uninstall the Enterprise Option for SAP HANA from UNIX and Linux Systems | 23   |
| Chapter 3: Using SAP HANA Studio                                         | 25   |
| How to Perform Database Backup                                           | 26   |
| How to Configure Log Backups                                             | 28   |
| Database Recovery in SAP HANA Studio                                     | 30   |
| How to Monitor the Jobs                                                  | 32   |
| How to Use Backup Catalogs                                               | 33   |
| Chapter 3: Using SAP HANA Cockpit                                        | 34   |
| How to Create Data Backups and Delta Backups for SAP HANA 1.0 SPS 12     | 35   |
| How to Create Data Backups and Delta Backups for SAP HANA 2.0 and later  | 39   |
| How to Perform Database Recovery                                         | 40   |
| How to Schedule Database Backups for SAP HANA 1.0 SPS 12                 | 41   |
| How to Schedule Database Backups for SAP HANA 2.0 or later               | 44   |
| Chapter 4: Using Command Line                                            | 47   |
| How to Monitor the Jobs                                                  | 48   |
| How to Use Backup Catalogs                                               | 49   |
| Chapter 5: Limitations                                                   | 51   |
| Chapter 6: Troubleshooting the Enterprise Option for SAP HANA            | .53  |
| Debugging                                                                |      |
| Configuration Requirements for Amazon EC2 Instances                      | 56   |

# **Chapter 1: Introduction**

Arcserve Backup is a comprehensive storage solution for applications, databases, distributed servers, and file systems. Arcserve Backup provides backup and restore capabilities for databases, business-critical applications, and network clients. In addition, Arcserve Backup helps administrators simplify running backup and restore jobs using graphical user interface (GUI), parallel streaming, and advanced device management.

Among the options Arcserve Backup offers the Enterprise Option for SAP HANA. The Enterprise Option for SAP HANA lets you back up SAP HANA data to storage devices and recover SAP HANA data from storage devices.

**Note**: Arcserve Backup Enterprise Option for SAP HANA supports all the editions of SAP HANA.

This section contains the following topics:

| How the Enterprise Option Protects SAP HANA | 8 |
|---------------------------------------------|---|
| Supported Functionality                     | 9 |

### How the Enterprise Option Protects SAP HANA

The Enterprise Option for SAP HANA lets you backup and restore online SAP HANA databases. The option handles all communications between Arcserve Backup and the SAP HANA database server while data is being backed up and restored. This communication includes preparing, retrieving, and processing the data sent back and forth across the network.

The Enterprise Option for SAP HANA lets you process jobs efficiently, without interrupting operations, and assists in performing the following functions:

| Action   | Function                                                              |
|----------|-----------------------------------------------------------------------|
|          | When a backup request is made, the Enterprise Option for SAP HANA     |
| Backup   | contacts the database, retrieves the necessary data, and sends it to  |
|          | Arcserve Backup, where the objects are backed up to storage devices.  |
|          | Arcserve Backup retrieves the objects that you want to restore from   |
| Bacovaru | the storage devices and passes them to the Enterprise Option for SAP  |
| Recovery | HANA. The Enterprise Option for SAP HANA then writes this data to the |
|          | database, completing the recovery process.                            |

The Enterprise Option for SAP HANA lets you manage your SAP HANA environment by performing the following action:

- Manage remote backups
- Backup complete databases
- Recover a complete database
- Backup to a wide array of storage devices

# **Supported Functionality**

The Enterprise Option for SAP HANA provides the following functionalities that enhance performance:

- The backup option integration module: Provides the infrastructure for the Enterprise Option for SAP HANA. The backup option integration module serves as the interface that communicates information between Arcserve Backup and SAP HANA.
- Enhanced destination options: Lets you specify different destination tapes for each day of the week in single stream mode or specify media pools. Using the enhanced destination options, you can better organize your backup tapes.
- Support for Multi-Host SAP HANA backup: Multi-Host SAP HANA backups are supported in Arcserve Backup R17.5.

# Chapter 2: Installing and Configuring the Enterprise Option for SAP HANA

This section contains the following topics:

\_\_\_\_\_

| Prerequisites to install the SAP HANA Agent                              | 12 |
|--------------------------------------------------------------------------|----|
| Install the Enterprise Option for SAP HANA on Database Servers           | 13 |
| Configure the Enterprise Option for SAP HANA                             | 14 |
| Uninstall the Enterprise Option for SAP HANA from UNIX and Linux Systems | 23 |

### **Prerequisites to install the SAP HANA Agent**

Before installing the Enterprise Option for SAP HANA, complete the following tasks:

- Verify that your system meets the minimum hardware and software requirements needed to the Enterprise Option for SAP HANA. For a list of requirements, refer Arcserve Backup Release Notes.
- Verify that the Arcserve Backup server component is installed in your system.
- Verify that you have super user privileges.
- Verify that the SAP HANA server component is installed on the computer where you will install the Enterprise Option for SAP HANA.
- You need to install the relevant compat (32-bit) (libstdc++33-32bit.\*) package to proceed with the smooth installation of the agent.

Important: If you see the following error do not proceed with the installation:

The components you selected require this library file: libstdc++.so.5. Typically, Linux comes with this library file. It is located in the /usr/lib path. Before you rerun the installation, install the following package:

compat-libstdc++ (32-bit)

# Install the Enterprise Option for SAP HANA on Database Servers

You must install the Enterprise Option for SAP HANA on all database servers that you want Arcserve Backup to manage.

Install the Enterprise Option for SAP HANA and Client agent for Linux on SAP HANA server.

Refer link for Unix and Linux installation instructions.

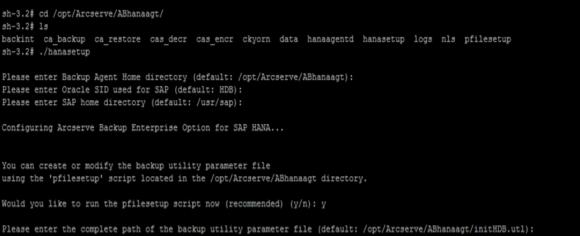

Please enter the Complete path of the backup utility parameter file (default: /opt/Arcserve/Abhahaagt/init) Please enter the Arcserve Backup server host name (currently: undefined): WINDOWSServer

# **Configure the Enterprise Option for SAP HANA**

After you install the ABhana and the ABhanabaim packages on your system, you need to run the configuration script to configure the Enterprise Option for SAP HANA. However, before you configure the Enterprise Option for SAP HANA, verify that the following information is available:

- The SAP HANA SID
- The path to the SAP home directory
- The path for the Enterprise Option for SAP HANA home directory

Now, you can start configuring the Enterprise Option for SAP HANA.

# **Configure SAP Using the Configuration Script**

The SAP HANA configuration setup script lets you configure the Enterprise Option for SAP HANA on SAP HANA servers.

### Follow these steps:

1. Enter the following command in the Enterprise Option for SAP HANA home directory:

./hanasetup

- 2. To provide a directory, perform one of the following options:
  - To select the default home directory for the Enterprise Option for SAP HANA, press Enter. The default directory is:

/opt/Arcserve/ABhanaagt

- To enter a directory other than the default, enter the directory path and press Enter.
- 3. To enter the SAP HANA SID, perform one of the following options:
  - To select the default, press Enter. The default ID is: HDB
  - To enter an SID other than the default, type the alternate SID and press Enter.
- 4. To enter the SAP home directory, perform one of the following options:
  - To select the default directory press Enter. The default directory is: /usr/sap
  - To enter a directory other than the default, type the directory path and press Enter.
- 5. The script confirms if you want to run the pfilesetup script now.

**Note:** You can run pfilesetup later if you want to create different utility parameter files. If you want to run the pfilesetup script later, type n.

Perform one of the following options:

• Туре у

The configuration script (hanasetup) calls the utility parameter file setup script (pfilesetup). The pfilesetup script configures the utility parameter file needed by ABhanabaim.

The following is an example of the entries in pfilesetup:

HOST =<server where Arcserve Backup is installed> USERNAME=<name of a user who has access to the SAP/HANA files on the client node> PASSWORD=<password of that user> DESTGROUP=<Arcserve Backup device group> DESTTAPE=<tape name> MEDIAPOOL=<media pool name>

Type n

The setup is complete.

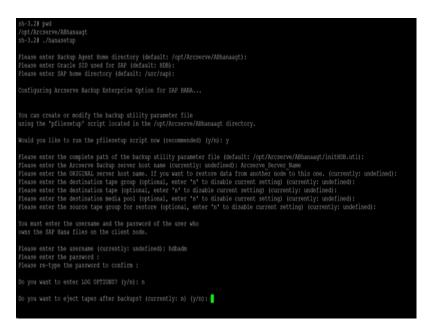

Note: The next step is to edit the backup and restore configuration profiles.

# **Configuration Files**

You can edit the following configuration files if you intend to edit any parameters at a later point of time or run the pfilesetup command to edit the configuration files:

 util\_par\_file(initSID.utl): Lets you customize the backup option integration module parameter file that controls the backup process. The default location of this configuration file is as follows:

\$CASAP\_HOME(/opt/Arcserve/ABhanaagt)

**Note:** Optionally, you can rename util\_par\_file and save the file at a specific location when you run pfilesetup.

# Edit util\_par\_file to Define Environment Variables

By editing util\_par\_file, you define the environment variables for the backup option integration module. To set the values for the parameters in this file, run hanasetup or pfilesetup.

When the Enterprise Option for SAP HANA performs a SAP HANA backup job, the backup option integration module creates a backup job and sends to the Arcserve Backup server for execution. The job is submitted using the backup parameters that you set in util\_par\_file. In util\_par\_file you can perform the following options:

- Designate tapes that you want to use
- Define backup group properties
- Define media pool properties

### **Required Options**

You must set the following parameters in util\_par\_file:

HOST=<Arcserve Backup Server Name > USERNAME=<name of a user who has access to the SAP HANA files on the client node> PASSWORD= <password of that user>

### **Additional Options**

You can set the following optional parameters to customize options for tapes, group names, and media pools:

Options: ORIGINALHOST=< Original Hostname of the Backup when restoring one hosts data to another host >.

Log Options: SNMP=< True/False > TNG=< True/False > EMAIL=< john.smith@ca.com > PRINTER=< lp >

Destination Options: EJECT=< True/False > DESTTAPE=< Tape Name > DESTGROUP=< Device Group Name > MEDIAPOOL= < Media Pool Name > TAPEMETHOD=< Append / Owritesameblank / Owritesameblankany > SPANTAPEMETHOD=< Owritesameblank / Owritesameblankany > TAPETIMEOUT=< minutes > SPANTAPETIMEOUT=< minutes >

### **Description of Additional Options:**

- **SNMP:** Lets you send alert information through SNMP.
- TNG: Lets you send alert information through TNG.
- EMAIL: Lets you send alert information through EMAIL.
- **PRINTER:** Lets you send alert information to a printer.

**Note:** Configure the SNMP, TNG, EMAIL, and PRINTER options using the Arcserve Backup Alert Manager before you configure the parameters in the util\_ par\_file configuration file. For more information, see the *Administration Guide*.

- EJECT: Lets you eject tapes after backups are complete.
- **DESTTAPE:** Lets you specify tape names that you use for backups.

**Note:** Arcserve Backup ignores this option when you specify the MEDIAPOOL option.

DESTGROUP: Lets you specify the tape group to use for backups.

**Note:** Arcserve Backup ignores this option when you specify the MEDIAPOOL option.

- MEDIAPOOL: Lets you specify the media pool to use for the backup.
- TAPEMETHOD: Lets you specify the overwrite method to use on the first tape during the backup. You can specify one of the following values:
- Append
- Owritesameblank
- Owritesameblankany
- SPANTAPEMETHOD: Lets you specify the tape spanning method to use on additional tapes during the backup. You can specify one of the following values:
  - Owritesameblank
  - Owritesameblankany
- **TAPETIMEOUT:** Lets you specify a timeout value for the first tape.
- SPANTAPETIMEOUT: Lets you specify a timeout value for additional tapes.

#### Schedule Options

You can set the following schedule options, that enable you to use a different tape, media pool, or both, following a seven-day cycle:

DAYOFWEEK =< True / False >

Without Multistreaming

DESTTAPESUN=< Tape Name to use on Sunday > DESTTAPEMON=< Tape Name to use on Monday > DESTTAPETUE=< Tape Name to use on Tuesday > DESTTAPEWED=< Tape Name to use on Wednesday > DESTTAPETHU=< Tape Name to use on Thursday > DESTTAPEFRI=< Tape Name to use on Friday > DESTTAPESAT=< Tape Name to use on Saturday >

If you do not specify a tape for the current day when you set the schedule options, the tape specified in the DESTTAPE is used as the default.

### **Considerations:**

- Tape names cannot exceed 24 characters.
- To comment out a line, enter # at the beginning of a line. This method applies to all options.

# **Configure the Enterprise Option for SAP HANA in Multi-host environment**

Arcserve Backup r17.5 SP1 supports SAP HANA Multi-host environment and you need to install the agent on all the hosts.

### Follow these steps:

1. Run ./hanasetup and ./pfile setup when prompted on the master host.

For more information, see <u>Configure SAP Using the Configuration Script</u>.

2. Edit the init<SID>.utl file and enter the following command after the password parameter:

HANA\_DOMAIN\_NAME=HOST1 HOST2 HOST3 HOSTN

**Note:** HOST1 HOST2 HOST3 HOSTN are the host names of your HANA host machines.

PASSWORD=CAcrypt:6190c8e99c401905fba0f23c9b3df6db HANA\_DOMAIN\_NAME=saphana hanasap

- 3. On the remaining hosts, run ./hanasetup and do not run the ./pfile setup.
- 4. Copy the init<SID>.utl file from the Master Host to the remaining hosts.

### Add User Equivalence to the SAP DBA User

Before you can use the Enterprise Option for SAP HANA, add the HDBADM user as an Arcserve Backup user. This provides necessary permission and enables the backup option integration module to send jobs to the Arcserve Backup server. You must establish the authentication equivalence settings with proper privileges.

**Note:** Within Arcserve Backup, the unique key is hostname.username. You cannot use the User Profile Manager.

### Follow these steps:

- 1. As a prerequisite, verify that the Arcserve Backup server is running.
- 2. Open the command line on the Arcserve Backup server and set the user equivalence using the following syntax:

ca\_auth [-cahost <BackupServer hostname>] -equiv add <HDBADMUser> <SAPAgent hostname> <ABBackupUser> [<ABUsername> <ABpassword>]

### Example:

\$>ca\_auth -cahost BackupSever -equiv add hdbadm hanaserver caroot caroot""

This command authorizes HDBADM user, hdbadm, on the hanaserver machine, to use the Arcserve Backup user name, caroot, on the Arcserve Backup Server host.

Note: In this example, caroot has no password, so " " is used.

For more information about setting user equivalence, see the <u>Command Line Refer</u>-<u>ence Guide</u>.

**Note:** For multi-host environment, you need to add equivalence for all the SAP HANA installed hosts.

# Uninstall the Enterprise Option for SAP HANA from UNIX and Linux Systems

Arcserve Backup contains an uninstallation script that lets you uninstall the Enterprise Option for SAP HANA.

### Follow these steps:

1. From the command prompt, access the Arcserve Backup Common Agent directory using the following command:

# cd /opt/Arcserve/ABcmagt

2. Execute the following command:

# ./uninstall

3. Follow the on-screen instructions to complete the uninstallation process.

**Note:** Optionally, you can use the package management tool provided with your operating system to uninstall the Enterprise Option for SAP HANA.

Use the rpm tool from the command line prompt and execute the following command:

rpm -e ABhana

# **Chapter 3: Using SAP HANA Studio**

SAP HANA backup and recovery are performed using SAP HANA Studio. This chapter provides information on how to perform backup and recovery of SAP HANA data-base.

SAP HANA Studio is the most common tool used to backup and recover HANA databases. Using SAP HANA Studio, administrators can monitor activities such as starting and stopping the services, monitor the system, configure system settings, and manage users and authorizations. SAP HANA Studio is a client environment that is used to access the SAP HANA database located in the same environment or at a remote location.

This section contains the following topics:

| How to Perform Database Backup       |  |
|--------------------------------------|--|
| How to Configure Log Backups         |  |
| Database Recovery in SAP HANA Studio |  |
| How to Monitor the Jobs              |  |
| How to Use Backup Catalogs           |  |

### How to Perform Database Backup

You can perform the SAP HANA database backup when the database is online using BACKINT. SAP HANA provides BACKINT interface to the thirdparty vendors to implement backup\recovery to external storage devices.

Once you configure SAP HANA agent, backup server and destination tapes details are stored in Parameter file. Backint refers to the parameter file and submits backup to that backup server as per the configurations.

When you submit the backup from SAP HANA studio, mention the destination type as backint while submitting the backup job.

| li e                                         | Backup of System HDB 📃 🗖 🗙                                                                                                    |  |  |  |  |  |  |  |  |
|----------------------------------------------|----------------------------------------------------------------------------------------------------|--|--|--|--|--|--|--|--|
| Specify Backup Settings                      |                                                                                                    |  |  |  |  |  |  |  |  |
| Specify the informat<br>Estimated backup si  | tion required for the data backup<br>ize: 2.32 GB.                                                                                                    |  |  |  |  |  |  |  |  |
| Backup Type                                  | omplete Data Backup 🗸 🗸                                                                                                    |  |  |  |  |  |  |  |  |
| Destination Type                             | ackint 🗸                                                                                                    |  |  |  |  |  |  |  |  |
| specify a new destin<br>data safety, we reco | ion is used unless you specify a different destinati<br>nation, ensure that the directory already exists. For<br>mmend that you specify an external backup desti<br>/usr/sap/HDB/SYS/global/hdb/backint |  |  |  |  |  |  |  |  |
| Backup Prefix                                |                                                                                                    |  |  |  |  |  |  |  |  |
|                                              | ner-specific changes to the SAP HANA database of part of the data backup.                                                                                                    |  |  |  |  |  |  |  |  |

You can select any one the following backup types from the Backup Type dropdown list:

- Complete Backup
- Differential Data Backup
- Incremental Data Backup

|         | SAP HANA Administrati                                                                                                    |
|---------|----------------------------------------------------------------------------------------------------|
| File    | 🖬 Backup of System HDB 📃 🗖 🗙                                                                                                    |
|         | Specify Backup Settings                                                                                                    |
| °•<br>₽ | Specify the information required for the data backup<br>Estimated backup size: 2.08 GB.                                                                                                    |
| 1       | Backup Type Complete Data Backup 🗸                                                                                                    |
| ⊿       | Destination Type Complete Data Backup<br>Differential Data Backup                                                                                                    |
|         | Incremental Data Backup<br>Backup Destination                                                                                                    |
|         | The default destination is used unless you specify a different destination. If you specify a new<br>destination, ensure that the directory already exists. For improved data safety, we recommend that<br>you specify an external backup destination. |
|         | Backup Destination /usr/sap/HDB/HDB00/backup/data                                                                                                    |
|         | Backup Prefix COMPLETE_DATA_BACKUP                                                                                                    |
|         | I Note that customer-specific changes to the SAP HANA database configuration are not saved as<br>part of the data backup.<br>More Information: SAP HANA Administration Guide                                                                          |
|         | Reck Next > Finish Cancel                                                                                                    |

| Type of Backup | Description                                  |  |  |  |  |
|----------------|----------------------------------------------|--|--|--|--|
|                | Complete Backup includes the backup of       |  |  |  |  |
| Complete       | all the data structures that are required to |  |  |  |  |
|                | recover the database.                        |  |  |  |  |
|                | Incremental backup stores the data that is   |  |  |  |  |
| Incremental    | modified after the last data backup or last  |  |  |  |  |
|                | delta backup (incremental or differential).  |  |  |  |  |
| Differential   | Differential backup stores all the data mod- |  |  |  |  |
| Differential   | ified after the last full data backup.       |  |  |  |  |

### How to Configure Log Backups

Consider the following steps while configuring the log backups:

- Always considers the default settings for log backups.
- Destination type is either a file or Backint whichever is configured under instance configuration.
- Destination location and backup interval is considered from the configuration.
- Log backups are carried out automatically unless disabled.

To perform log backups automatically to backint, you need to configure the log backups from SAP HANA Studio or from Global.ini file. The backups are written to the file if **Enable Automatic Log Backup** option is enabled. By default, the **Enable Automatic Log Backup** option is enabled by SAP HANA.

### You can configure log backups to backint from SAP HANA Studio:

Follow these steps:

TTURE II

- 1. Launch SAP HANA Studio.
- 2. Double click on the Instance Name.
- 3. Navigate to Instance, Configuration, Global.ini , []backup
- 4. Change the system value of log\_backup\_using\_backint from false to true.

| Overview Landscape Alerts Performan | ice Volumes C | Configuration System | Information Diagnosis Files Trace Configuration |  |
|-------------------------------------|---------------|----------------------|-------------------------------------------------|--|
| ilter:                              | t .           |                      |                                                 |  |
| Name 🔺                              | Default       | System               | Host - hanaserver                               |  |
| > 🗈 extensions.ini                  |               |                      | -                                               |  |
| 4 🗈 global.ini                      |               | *                    |                                                 |  |
| D auditing configuration            |               |                      |                                                 |  |
| 4 11 backup                         |               |                      |                                                 |  |
| backint_response_timeout            | 600           |                      | There are system-specific values                |  |
| data_backup_buffer_size             | 512           |                      |                                                 |  |
| data_backup_max_chunk_size          | 0             |                      |                                                 |  |
| data_backup_parameter_file          |               |                      |                                                 |  |
| data_backup_savepoint_lock_ti       | m 7200        |                      |                                                 |  |
| enable_accumulated_catalog_b        | ac true       |                      |                                                 |  |
| log_backup_buffer_size              | 128           |                      |                                                 |  |
| log_backup_parameter_file           |               |                      |                                                 |  |
| log_backup_using_backint            | false         | • true               |                                                 |  |
| max_delete_backint_entries          | 0             |                      |                                                 |  |
| max_inquire_backint_entries         | 0             |                      |                                                 |  |
| max_log_backup_group_size           | 8             |                      |                                                 |  |
| max_recovery_backint_channels       | 64            |                      |                                                 |  |
| max_recoveryfile_age                | 300           |                      |                                                 |  |

**Note**: Once you modify the value of **log\_backup\_using\_backint**, the impact is immediate.

You can configure log backups to backint from global.ini file:

Follow these steps:

- 1. Edit **global.ini** file from /usr/sap/HDB/global/hdb/custom/config.
- 2. Add the following line under [backup] section:

log\_backup\_using\_backint = true

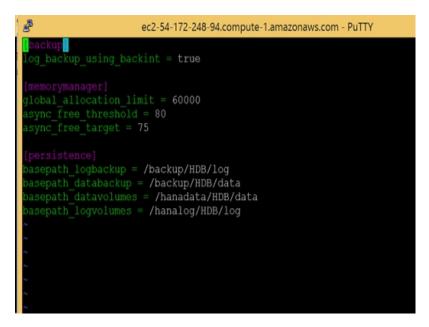

**Note**: If you do not see the [backup] section, create a section and then add the code.

### **Database Recovery in SAP HANA Studio**

SAP HANA database has the capability to restore data in case of data loss. This section contains the following topics:

You can perform database recovery from SAP HANA Studio.

Important! Recovery to Alternate Server is currently not available.

#### Follow these steps:

1. Right click on the instance and choose **Recover** from the context menu of the database.

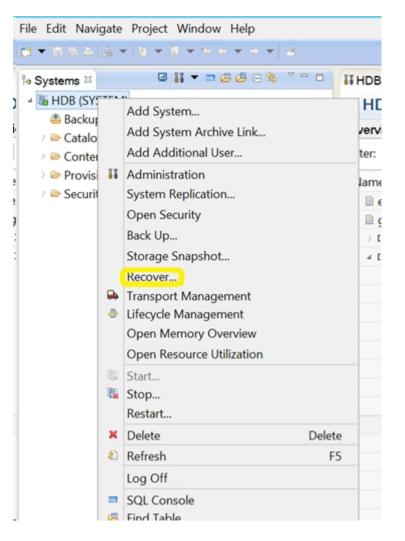

Enter the credentials of the SAP HANA operating system user <SID>adm.
 Note: To perform a recovery, the SAP HANA database will shut down.

#### **Supported Recovery Methods**

The following methods are supported by SAP HANA for recovery of system:

Recover the database to its most recent state.

To recover a database to its most recent state, recovery uses:

- The latest specified data backup
- Subsequent log backups
- Entries that are still available in the log area (if they were not destroyed by the failure)
- Recover the database to the following point in time:

To recover a database to the following point in time, recovery uses:

- Data backup based on the specified time
- Subsequent log backups
- Entries that are still available in the log area (if they was not destroyed by the failure)
- Recover Database to a Specific Data Backup.

To Recover Database to a specific Data Backup, recovery uses:

- Specified data backup, but no log backups.
- Entries that are still available in the log area (if they were not destroyed by the failure).

| 1                | Recovery of System HDB                  | _ |   | x      |
|------------------|-----------------------------------------|---|---|--------|
| Specify Reco     | very Туре                               |   |   | 12     |
| Select a recover | ry type.                                |   |   |        |
| Recover the      | database to its most recent state       |   |   |        |
| O Recover the    | database to the following point in time |   |   |        |
| Date:            | 2015-09-16 Time: 11:15:02               |   |   |        |
| Select Time Zo   | one: (GMT) Coordinated Universal Time   |   |   |        |
| 1 System tin     | ne used (GMT): 2015-09-16 11:15:02      |   |   |        |
| O Recover Dat    | abase to a Specific Data Backup         |   |   |        |
|                  |                                         |   |   |        |
|                  |                                         |   |   |        |
|                  |                                         |   |   |        |
|                  |                                         |   |   |        |
|                  |                                         |   |   |        |
|                  |                                         |   | _ |        |
| ? < ]            | Back Next > Einish                      |   |   | Cancel |

### How to Monitor the Jobs

Backup and restore jobs that you submit from SAP HANA Studio are monitored from Arcserve Backup Job Status Manager.You can view all the backup-related logs in the Acitivity Log and the logs following path displays the logs related to Agent:

/op- t/Arcserve/ABhanaagt/logs

# How to Use Backup Catalogs

You can view all the logs related to backup jobs at SAP HANA Studio Backup Catalog. Double click on **Backup** under the **Systems** view to see the **Backup Catalog**.

| Backu            | p Catalog    |          |      |             |                  |   | Backup Deta             | ils       |                               |             |            |           |   |  |  |
|------------------|--------------|----------|------|-------------|------------------|---|-------------------------|-----------|-------------------------------|-------------|------------|-----------|---|--|--|
| Show Log Backups |              |          |      |             | ID:              |   | 1441956323881           |           |                               |             |            |           |   |  |  |
| Sta              | Started      | Duration | Size | Backup Type | Destination Type | ٨ | Status:                 |           | Status: Successful            |             |            |           |   |  |  |
|                  | Sep 11, 2015 | 00h 00   | 08   | Data Backup | File             |   | Backup Type             |           | Data Backup<br>Backint        |             |            |           |   |  |  |
| 8                | Sep 11, 2015 | 00h 02   | 2.23 | Data Backup | Backint          |   | Destination T           | ype:      |                               |             |            |           |   |  |  |
|                  | Sep 11, 2015 | 00h 00   | 2.23 | Data Backup | File             |   | Started:                |           | Sep 11, 2015 7:25:23 AM (UTC) |             |            |           |   |  |  |
|                  | Sep 10, 2015 | 00h 02   | 2.23 | Data Backup | Backint          |   | Finished:               |           | Sep 11, 2                     | 015 7:27:29 | AM (UTC)   |           |   |  |  |
|                  | Sep 10, 2015 | 00h 02   | 2.23 | Data Backup | Backint          |   | Duration:               |           | 00h 02m                       | 05s         |            |           |   |  |  |
|                  | Sep 10, 2015 | 00h 00   | 2.23 | Data Backup | File             |   | Size:                   |           | 2.23 GB                       |             |            |           |   |  |  |
|                  | Sep 10, 2015 | 00h 00   | 08   | Data Backup | Backint          |   | Throughput:             |           | 18.23 MB                      | /s          |            |           |   |  |  |
|                  | Sep 10, 2015 | 00h 02   | 2.22 | Data Backup | Backint          |   | Comment:                |           |                               |             |            |           |   |  |  |
|                  | Sep 10, 2015 | 00h 02   | 2.22 | Data Backup | Backint          |   |                         | ļ         |                               |             |            |           | Ý |  |  |
| •                | Sep 10, 2015 | 00h 00   | 0 B  | Data Backup | Backint          |   | Additional Information: |           | n: <ok></ok>                  |             |            |           |   |  |  |
|                  | Sep 10, 2015 | 00h 02   | 2.22 | Data Backup | Backint          |   |                         |           |                               |             |            |           | Y |  |  |
| •                | Sep 10, 2015 | 00h 00   | 0 B  | Data Backup | Backint          |   | Location:               |           | /usr/sap/                     | HD8/SYS/gl  | lobal/hdb/ | 'backint/ | - |  |  |
| •                | Sep 10, 2015 | 00h 00   | 08   | Data Backup | Backint          |   |                         |           |                               |             |            |           |   |  |  |
|                  | Sep 9, 2015  | 00h 00   | 2.22 | Data Backup | File             |   | Host                    | Service   |                               | Name        | Source     |           | ^ |  |  |
|                  | Sep 9, 2015  | 00h 02   | 2.22 | Data Backup | Backint          |   |                         | xsengine  |                               | FULL_dat    |            |           |   |  |  |
|                  | Sep 9, 2015  | 00h 03   | 2.22 | Data Backup | Backint          | Ξ | hanaserver              |           |                               | FULL_dat    |            |           |   |  |  |
|                  | Sep 9, 2015  | 00h 02   | 2.22 | Data Backup | Backint          | v | hanaserver              | indexserv | 1.84                          | FULL_dat    | volume     | S_2       | v |  |  |

### **Chapter 3: Using SAP HANA Cockpit**

SAP HANA Cockpit provides a single point of access to a wide range of tools used for administration and detailed monitoring of multiple, individual and tenant SAP HANA databases, and also integrates the SQL development capabilities for administrators. SAP HANA Cockpit is a web-based HTML5 user interface that you can access through a browser, that runs on SAP HANA extended application services, advanced model (XS advanced). You can use the cockpit to monitor and manage systems that run SAP HANA 2.0 or SAP HANA 1.0 SPS 12.

This section contains the following topics:

| How to Create Data Backups and Delta Backups for SAP HANA 1.0 SPS 12      | 35 |
|---------------------------------------------------------------------------|----|
| How to Create Data Backups and Delta Backups for SAP HANA 2.0 and later . | 39 |
| How to Perform Database Recovery                                          | 40 |
| How to Schedule Database Backups for SAP HANA 1.0 SPS 12                  | 41 |
| How to Schedule Database Backups for SAP HANA 2.0 or later                | 44 |

# How to Create Data Backups and Delta Backups for SAP HANA 1.0 SPS 12

SAP HANA Cockpit lets you create complete data backups and delta backups (differential backups and incremental backups) for SAP HANA single-container systems. Using SAP HANA multi-tenant database containers, you can use SAP HANA Cockpit to back up the system database. **Note:** You can backup each tenant database directly if you are logged on.

### Follow these steps:

1. Open the SAP HANA Cockpit URL and select **Data Backup** option.

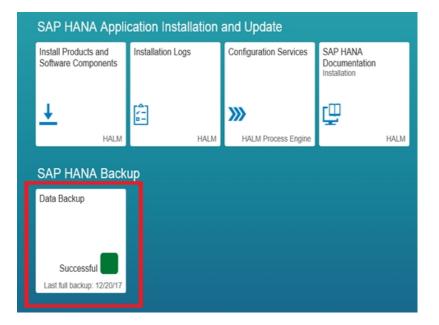

The backup catalog information overview is displayed.

| •    |                            |                         | and the second second sec | Certificate error 🖒 🛁 [HD8] SAP HANA. | Cockpit × |                  |                 |                  | 1 🖈   |
|------|----------------------------|-------------------------|----------------------------------------------------------------------------------------------------|---------------------------------------|-----------|------------------|-----------------|------------------|-------|
| ñ    | SAP                        |                         | 5                                                                                                    | SAP HANA Cockpit - HDB                |           |                  | 0               | SYST             | 'EM ' |
| F    |                            |                         |                                                                                                    | Backup Catalog - HDB                  |           |                  |                 |                  |       |
| ļ    | Backup Catalog             |                         |                                                                                                    |                                       |           |                  | 2.39 0          | atalog Size in N | VIB   |
| ,    | From: Dec 13, 2017, 12:25: | 59 PM                   |                                                                                                    |                                       |           |                  | To: Jan 2, 2018 | s, 12:12:39 Pf   | м     |
|      |                            |                         |                                                                                                    |                                       |           |                  |                 | т                | 0     |
| Filk | ered by: Backup Type (Con  | spiete Data Backup, Dat | a Snapshol), Start Time (Las                                                                                                    | t four weeks)                         |           |                  |                 |                  |       |
| Staf | tus                        | Start Time              | Backup Type                                                                                                    | Duration                              | Size      | Destination Type | Commen          | nt Available     |       |
|      | Successful                 | 12/20/17, 12:00 PM      | Complete Data Backup                                                                                                    | 7 minutes 32 seconds                  | 2 GB      | Backint          |                 |                  | >     |
|      | Successful                 | 12/19/17, 9:33 AM       | Complete Data Backup                                                                                                    | 5 minutes 12 seconds                  | 1.97 GB   | Backint          |                 |                  | >     |
|      | Successful                 | 12/19/17, 9:28 AM       | Complete Data Backup                                                                                                    | 4 minutes 39 seconds                  | 1.97 GB   | Backint          |                 |                  | >     |
|      | Successful                 | 12/19/17, 9:04 AM       | Complete Data Backup                                                                                                    | 4 minutes 17 seconds                  | 1.95 GB   | Backint          |                 |                  | >     |
|      | Successful                 | 12/19/17, 7:46 AM       | Complete Data Backup                                                                                                    | 3 minutes 36 seconds                  | 1.95 GB   | Backint          |                 |                  | >     |
|      | Successful                 | 12/19/17, 7:29 AM       | Complete Data Backup                                                                                                    | 3 minutes 35 seconds                  | 1.95 GB   | Backint          |                 |                  | >     |
| ۲    | Failed                     | 12/19/17, 7:19 AM       | Complete Data Backup                                                                                                    | 7 minutes 50 seconds                  | 4.16 KB   | Backint          |                 |                  | >     |
|      | Successful                 | 12/19/17, 7:04 AM       | Complete Data Backup                                                                                                    | 7 minutes 25 seconds                  | 1.95 GB   | Backint          |                 |                  | >     |
| ۲    | Failed                     | 12/18/17, 12:08 PM      | Complete Data Backup                                                                                                    | 18 hours 54 minutes                   | 4.16 KB   | Backint          |                 |                  | >     |
|      | Successful                 | 12/18/17, 10:15 AM      | Complete Data Backup                                                                                                    | 16 minutes 24 seconds                 | 1.92 GB   | Backint          |                 |                  | >     |
|      | Successful                 | 12/18/17, 7:45 AM       | Complete Data Backup                                                                                                    | 25 minutes 45 seconds                 | 1.92 GB   | Backint          |                 |                  | >     |
|      | Successful                 | 12/14/17, 11:37 AM      | Complete Data Backup                                                                                                    | 7 minutes 20 seconds                  | 1.92 GB   | Backint          |                 |                  | >     |
|      | Successful                 | 12/13/17, 8:47 PM       | Complete Data Backup                                                                                                    | 10 minutes 51 seconds                 | 1.94 GB   | Backint          |                 |                  | >     |
| ۲    | Failed                     | 12/13/17, 8:42 PM       | Complete Data Backup                                                                                                    |                                       |           | Backint          |                 |                  | >     |
| ۲    | Failed                     | 12/13/17, 7:17 PM       | Complete Data Backup                                                                                                    |                                       |           | Backint          |                 |                  | >     |
| ۲    | Failed                     | 12/13/17, 7:16 PM       | Complete Data Backup                                                                                                    |                                       |           | Backint          |                 |                  | >     |
| ۲    | Failed                     | 12/13/17, 3:53 PM       | Complete Data Backup                                                                                                    |                                       |           |                  |                 |                  | 2     |
| ۲    | Failed                     | 12/13/17, 12:25 PM      | Complete Data Backup                                                                                                    | 1 second                              |           | Backint Windows. |                 |                  | >     |

2. Click Create Backup option.

| Create Backup | Create Schedule | Go to Schedules |
|---------------|-----------------|-----------------|
| Backint       | _               | > *             |
| Backint       |                 | $\rightarrow$   |
| Backint       |                 | >               |
| Backint       |                 | >               |
|               |                 |                 |

3. Select the Backup Type as desired and Destination Type as Backint.

| Specify Backup Settin          | igs                                 |
|--------------------------------|-------------------------------------|
| Estimated Backup Size: 2.17 GB |                                     |
|                                |                                     |
| *Backup Type:                  | Complete Incremental Differential   |
| *Destination Type:             | ○ Fil  Backint                      |
| Backint Parameters:            |                                     |
| *Backup Prefix:                | 2018-01-02_12-19                    |
| *Backup Destination:           | /usr/sap/HDB/SYS/global/hdb/backint |
| Comment:                       | Comment your backup                 |
|                                |                                     |

4. Click **Back Up** to initiate the backup.

| A                              |                                                                                                    | - 0 ×                        |
|--------------------------------|----------------------------------------------------------------------------------------------------|------------------------------|
|                                | s/hans/uii/dients/ushs8-app/ihelli/Tice/Tice/ 🖉 🗸 Certificate error C 🚽 [HDB] SAP HANA Cockpit 🛛 🗙 | n 🖈 🛙                        |
|                                | SAP HANA Cockpit - HDB                                                                             | ⑦ ≜ <sup>■</sup> SYSTEM ∨    |
| ←                              | Backup of HDB                                                                                      |                              |
|                                |                                                                                                    |                              |
| Specify Backup Setti           | ngs                                                                                                |                              |
| Estimated Backup Size: 2.17 GE |                                                                                                    |                              |
|                                |                                                                                                    |                              |
| *Backup Type:                  | Complete      Incremental      Differential                                                        |                              |
| *Destination Type:             | C File 💽 Backint                                                                                   |                              |
| Backint Parameters:            |                                                                                                    |                              |
| *Backup Prefix:                | 2018-01-02_12-19                                                                                   |                              |
| *Backup Destination:           | /usr/sap/HDB/SYS/global/hdb/backint                                                                |                              |
| Comment                        | Comment your backup                                                                                |                              |
|                                |                                                                                                    |                              |
|                                |                                                                                                    |                              |
|                                |                                                                                                    |                              |
|                                |                                                                                                    |                              |
|                                |                                                                                                    |                              |
|                                |                                                                                                    |                              |
|                                |                                                                                                    |                              |
|                                |                                                                                                    |                              |
|                                |                                                                                                    |                              |
|                                |                                                                                                    |                              |
|                                |                                                                                                    |                              |
|                                |                                                                                                    |                              |
|                                |                                                                                                    | Back Up Cancel Go to Catalog |

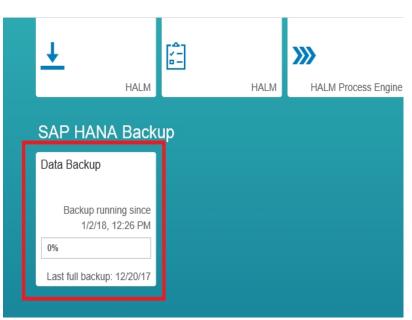

You can view the backup progress in the backup tab.

# How to Create Data Backups and Delta Backups for SAP HANA 2.0 and later

Follow these steps:

1. Open the system overview of the SAP HANA database and select **Manage Database Backups**.

|                                                                                                    | SAP HANA Coskpit   SYSTEMDBIGHDB                                                                                                    |                                                                                                    | 90 |
|----------------------------------------------------------------------------------------------------|----------------------------------------------------------------------------------------------------|----------------------------------------------------------------------------------------------------|----|
|                                                                                                    | Overview                                                                                                    |                                                                                                    |    |
| General Information<br>64P HIGH HISION<br>2010/1000 Stratistano<br>Lucromer<br>HIGHTS 2 IN M<br>Perting Encodes Luca Sener HIGHT 2<br>Perting                                                                                                    | Smart Data Access O O Running tatements Active Convectors                                                                                                    | System Replication<br>Dytem replication is not yet enabled for this system.<br>Configure it                                                                                                    |    |
| Monitoring<br>tables performance<br>tables spectraments<br>database expected attempts<br>database expected attempts<br>database expected attempts<br>database expected attempts<br>database expected attempts<br>database expected attempts<br>tables expected attempts<br>tables expected attempts<br>tables expected attempts<br>tables expected attempts<br>tables expected attempts<br>tables expected attempts<br>tables expected attempts<br>tables expected attempts<br>tables expected attempts<br>tables expected attempts<br>tables expected attempts<br>tables expected attempt<br>tables expected attempts<br>tables expected attempts<br>tables exp | Antring & Diagnostics<br>Corpore each<br>Yere taxe a dispensitive<br>Tout-annot a dispensitive<br>Tout-annot a dispensitive<br>Tout-annot a dispensitive<br>Other Administration<br>Manage taxes<br>Annote: X3 externed<br>Application Lifecycle Management<br>Instit, upper and unmark X3 shared products<br>them heldy | Platform Lifecycle Management<br>We syster strinkter<br>(yeter system strinkter)<br>straft ar große abtituel conjection<br>configer system interpreter<br>Configer area interpreter<br>Remote hosts<br>Act tool cas<br>Remote hosts<br>Act tool cas<br>Remote hosts<br>Act tool cas<br>Remote hosts<br>Act tool cas<br>Remote hosts<br>Remote hosts<br>Remote hosts<br>Remote hosts<br>Remote hosts<br>Remote hosts<br>Council to nutlevant datase creaters<br>Downsid components<br>Edited components<br>Dated components<br>Dated on projects<br>Remote hosts<br>Administration folj<br>Remote hosts hosts<br>Application lifection magement hosts |    |

- 2. Select the Create Backup option.
- 3. Select **Backup Type** as desired and **Destination Type** as Backint.
- 4. Click **Back Up** to initiate the backup.

## How to Perform Database Recovery

Using SAP HANA Cockpit, you can recover an SAP HANA database to its most recent state or to a specific point of time. SAP HANA supports database recovery from cockpit if the version of SAP HANA is 2.0 or later.

**Important!** You cannot recover the SAP HANA system if the system has one or more tenant databases.

**Prerequisite:** Before you start the recovery, select the recovery database, and click **Stop System** to shut down the SAP HANA database.

**Note:**You need to register the SAP control credentials for <sid>adm in the resource directory application to perform system shut down.

Important! Recovery to Alternate Server is currently not available.

select the **Backint location only** option for the **location of most recent backup catalog** field in the recovery process.

For more information, view link.

# How to Schedule Database Backups for SAP HANA 1.0 SPS 12

You can schedule complete data backups or delta backups to run at specific intervals.

**Note:** SAP HANA does not support scheduled backup from SAP HANA Studio. To create schedules, we need to log into SAP HANA Cockpit.

#### **Prerequisites:**

- You need to have access to sap.hana.backup.roles::Scheduler in order to schedule backups and modify backup schedules.
- You need to have a user assigned and active XS Job Scheduler for scheduling the backups.

Note: All times specified are in UTC.

#### Follow these steps:

1. On the backup system, select **Configuration and Monitoring**, and click **Open SAP HANA Cockpit**.

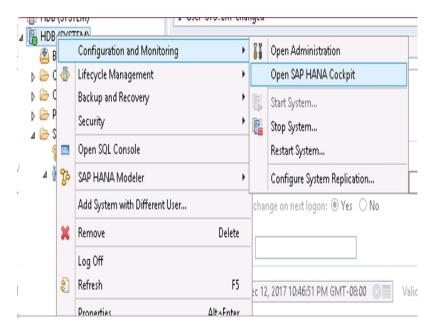

- 2. Log into SAP HANA Cockpit.
- 3. From SAP HANA Cockpit, click the SAP HANA Backup tab.

The backup catalog is displayed.

| SAP HANA Back              | up |
|----------------------------|----|
| Data Backup                |    |
|                            |    |
| _                          |    |
| Successful                 |    |
| Last full backup: 12/20/17 |    |
|                            |    |

Note: Make sure that scheduler is enabled.

| 、 アー C 📑 [HDB] SAP HANA Cockpit | 🏉 XS Job Dashboard | × | ☆ ★ \$                           |
|---------------------------------|--------------------|---|----------------------------------|
|                                 |                    |   | Modifies scheduler ini parameter |
| XS Job Dashboard                |                    |   | Scheduler Enabled                |
|                                 | Search             |   | Q =                              |

4. From the backup catalog window, click **Create Schedule** tab.

| 7 minutes 20 seconds  | 1.92 GB | Backint |                          |                                  |            |
|-----------------------|---------|---------|--------------------------|----------------------------------|------------|
| 10 minutes 51 seconds | 1.94 GB | Backint |                          |                                  |            |
|                       |         | Backint |                          |                                  |            |
|                       |         | Backint |                          |                                  |            |
|                       |         | Backint |                          |                                  |            |
|                       |         | Backint | Activate<br>Go to System | e Windows<br>em in Control Panel | to activat |
| 1 second              |         | Backint | Windows.                 | entrin control Panel             | to activat |
|                       |         | Cre     | ate Backup               | Create Schedule                  | Go to Se   |

5. In Schedule Settings window, under Backup Settings, select Destination Type as Backint.

| ÷                                       |                              | Schedule Settings                                              |                                                     |
|-----------------------------------------|------------------------------|----------------------------------------------------------------|-----------------------------------------------------|
| Backup Settings                         |                              |                                                                |                                                     |
| *Backup Type:<br>*<br>Destination Type: | Incremental     Differential | Backint Parameters:<br>*Backup Prefix:<br>*Backup Destination: | [datel_]time]<br>Assrsap.HDBrSYSigiobai.hdb/backint |

6. Provide Backup schedule settings and click **Save**.

| Backup Schedule Setting                  | 5            |           |          |       |                                                             |
|------------------------------------------|--------------|-----------|----------|-------|-------------------------------------------------------------|
| Schedule Name                            |              |           |          |       |                                                             |
| *Unique Schedule Name:                   |              |           |          |       |                                                             |
| Start of Schedule                        |              |           |          |       |                                                             |
| Start on:                                | Dec 21, 2017 | Ē         | 11:45    | (UTC) |                                                             |
| Next Backup:                             |              |           | (UTC)    |       |                                                             |
| Recurrence                               |              |           |          |       |                                                             |
| Weekly                                   |              |           |          |       |                                                             |
| Week starts on Sunda Every 1 week(s) on: | iý.          |           |          |       |                                                             |
| Monday                                   | Tuesday      | Wednesday | Thursday |       | Activate Windows<br>Go to System in Control Panetto activat |
| Friday                                   | Saturday     | Sunday    |          |       | Windows.                                                    |

You have scheduled the database backups for SAP HANA 1.0 SPS 12 successfully.

# How to Schedule Database Backups for SAP HANA 2.0 or later

Using SAP HANA Cockpit, you can schedule complete data backups or delta backups to run at specific intervals.

### Prerequisites:

- The system privilege for BACKUP ADMIN and read authorization for the following tables:
  - SYS\_XS.JOB\_SCHEDULES
  - SYS\_XS.JOBS
- You need to enable the XS Advanced Job Scheduler for the system database and each tenant database.
  - For the system database, enable scheduler in the *nameserver.ini* file.
  - For each tenant database, enable scheduler for the system database and also in the *xsengine.ini* file.
  - Enable the XS Advanced Job Scheduler as below.
    - For system database:

ALTER SYSTEM ALTER configuration('nameserver.ini','SYSTEM') SET('scheduler','enabled')='true' WITH reconfigure;

– For each tenant database:

ALTER SYSTEM ALTER configuration('XSengine.ini','SYSTEM')SET ('scheduler','enabled')='true' WITH reconfigure;

### Follow these steps:

1. From SAP HANA Cockpit, open the system overview of the SAP HANA system and select **Manage Database Backups**.

| <b>AP</b>                                                                                                    | SAP HANA Coskpit   SYSTEMDB@HDB                                                                                                    |                                                                                                    | 9 ( |
|----------------------------------------------------------------------------------------------------|----------------------------------------------------------------------------------------------------|----------------------------------------------------------------------------------------------------|-----|
|                                                                                                    | Overview                                                                                                    |                                                                                                    |     |
| General Information<br>suit Hotel Version<br>200000 Hotel Version<br>Language<br>192077, 311 Per<br>Petitori<br>Retine Encome Line Soner reaso 7.2                                                                                                    | Smart Data Access O Running Statements Active Connections                                                                                                    | System Replication<br>© System rejuction a not yet existent for this system.<br>Configure it                                                                                                    |     |
| Monitoring<br>Monitoring<br>Monitoring Pathaman<br>Monitoring Pathaman<br>Open 50, pairs cache<br>DB Administration<br>Monitoring Pathaman<br>DB Administration<br>Monitoring Pathaman<br>Development Annual<br>Development Monitoring<br>Manage works doesnes<br>Manage works doesnes<br>Manage works doesn | Alerting & Diagnostics<br>Contrare and<br>Versitive intermolitations<br>Transmission of the service of the<br>Transmission of the service and<br>Laure cospet or other admension<br>Other Administration<br>Management<br>Admense X3 extenses<br>Application Lifecong Management<br>media, upder accument X3 extenses products<br>there terms | Platform Lifecycle Management<br>Vers systemsformatik<br>Versign of the attribute compression<br>Configue year attribute compression<br>Configue year attribute compression<br>Configue year attribute compression<br>Configue year attribute compression<br>Configue year attribute<br>Renore totals<br>Renore totals<br>Renore total |     |

- 2. Click **Create Schedule** to create a new backup schedule.
- 3. Select **Backup Type** as desired and **Destination Type** as Backint.
- 4. Specify the backup schedule settings such as *Schedule Name*, *Start of Schedule*, and *Recurrence*.

**Note:** You cannot modify an existing schedule. To modify a schedule, you need to delete and create a new schedule.

5. Click Save to schedule the database backup.

# **Chapter 4: Using Command Line**

Backup operations are initiated from the SAP HANA command line as per the requirements. Arcserve Backup Agent for SAP HANA is fully integrated with hdbsql command line interface.

You can perform a backup using hdbsql command.

Connect to SAP HANA Admin user and run the following commands:

For Full backup:

hdbsql -i 00 -u SYSTEM -p Password "backup data using backint ('Full\_ Backup')"

For Incremental backup

hdbsql-i 00 -u system -p Arcserve@2020 "backup data INCREMENTAL using backint('incremental')"

For Differential backup:

hdbsql-i 00 -u system -p Arcserve@2020 "backup DATA DIFFERENTIAL using backint('diff')"

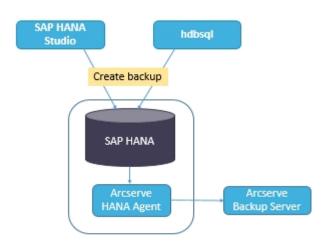

**Note:** You can submit the recoveries only from SAP HANA Studio or SAP HANA Cockpit.

This section contains the following topics:

## How to Monitor the Jobs

Backup and restore jobs that you submit from hdbsql command line interface are monitored from Arcserve Backup Job Status Manager. You can view all the backuprelated logs in the Acitivity Log and the following path displays the logs related to Agent:

/op- t/Arcserve/ABhanaagt/logs

## How to Use Backup Catalogs

You can view all the logs related to backup jobs at SAP HANA Studio Backup Catalog. Double click on **Backup** under the **Systems** view to see the **Backup Catalog**.

| Backu | p Catalog     |          |      |             |                  |   | Backup Deta   | ils        |           |             |            |           |        |
|-------|---------------|----------|------|-------------|------------------|---|---------------|------------|-----------|-------------|------------|-----------|--------|
| ✔ Sh  | w Log Backups |          |      |             |                  |   | ID:           |            | 14419563  | 323881      |            |           |        |
| Sta   | Started       | Duration | Size | Backup Type | Destination Type | ٨ | Status:       |            | Successfu | 1           |            |           |        |
|       | Sep 11, 2015  | 00h 00   | 08   | Data Backup | File             |   | Backup Type   |            | Data Back | up          |            |           |        |
| 8     | Sep 11, 2015  | 00h 02   | 2.23 | Data Backup | Backint          |   | Destination T | ype:       | Backint   |             |            |           |        |
|       | Sep 11, 2015  | 00h 00   | 2.23 | Data Backup | File             |   | Started:      |            | Sep 11, 2 | 015 7:25:23 | AM (UTC)   |           |        |
|       | Sep 10, 2015  | 00h 02   | 2.23 | Data Backup | Backint          |   | Finished:     |            | Sep 11, 2 | 015 7:27:29 | AM (UTC)   |           |        |
|       | Sep 10, 2015  | 00h 02   | 2.23 | Data Backup | Backint          |   | Duration:     |            | 00h 02m   | 05s         |            |           |        |
|       | Sep 10, 2015  | 00h 00   | 2.23 | Data Backup | File             |   | Size:         |            | 2.23 GB   |             |            |           |        |
|       | Sep 10, 2015  | 00h 00   | 08   | Data Backup | Backint          |   | Throughput:   |            | 18.23 MB  | /s          |            |           |        |
|       | Sep 10, 2015  | 00h 02   | 2.22 | Data Backup | Backint          |   | Comment:      | [          |           |             |            |           | A<br>V |
|       | Sep 10, 2015  | 00h 02   | 2.22 | Data Backup | Backint          |   |               | ļ          |           |             |            |           | V      |
| •     | Sep 10, 2015  | 00h 00   | 0 B  | Data Backup | Backint          |   | Additional In | formation: | <ok></ok> |             |            |           | ^      |
|       | Sep 10, 2015  | 00h 02   | 2.22 | Data Backup | Backint          |   |               |            |           |             |            |           | Y      |
| •     | Sep 10, 2015  | 00h 00   | 0 B  | Data Backup | Backint          |   | Location:     |            | /usr/sap/ | HD8/SYS/gl  | lobal/hdb/ | 'backint/ | -      |
| •     | Sep 10, 2015  | 00h 00   | 08   | Data Backup | Backint          |   |               |            |           |             |            |           |        |
|       | Sep 9, 2015   | 00h 00   | 2.22 | Data Backup | File             |   | Host          | Service    |           | Name        | Source     |           | ^      |
|       | Sep 9, 2015   | 00h 02   | 2.22 | Data Backup | Backint          |   |               | xsengine   |           | FULL_dat    |            |           |        |
|       | Sep 9, 2015   | 00h 03   | 2.22 | Data Backup | Backint          | Ξ | hanaserver    |            |           | FULL_dat    |            |           |        |
|       | Sep 9, 2015   | 00h 02   | 2.22 | Data Backup | Backint          | v | hanaserver    | indexserv  | 1.84      | FULL_dat    | volume     | S_2       | v      |

# **Chapter 5: Limitations**

Following are the limitations while using SAP HANA Agent:

- SAP HANA database does not support data mover.
- Multistreaming is not supported.
- Agent backward compatibility and upgrades are not supported.
- SNMP, TNG, EMAIL, PRINTER, EJECT, SPANTAPEMETHOD, TAPETIMEOUT, and SPANTAPETIMEOUT configuration parameters does not work in Arcserve Backup r17.5 SP1.

# **Chapter 6: Troubleshooting the Enterprise Option for SAP HANA**

Following are the troubleshooting options when you experience specific errors that are listed below:

 When backup fails to submit with an error in /opt/Arcserve/ABhanaagt/logs/ca\_backup.log as "failed to authenticate with Primary server",

## Solution:

Verify whether the equivalence is provided for SAP HANA Admin from the Arcserve Server. If yes, comment the below line in etc/hosts file of the Agent machine as:

#127.0.0.2 hanaserver.site hanaserver

If you see a similar type of error as shown below in the SAP HANA Studio, the space in the Backup Prefix is the reason.

backup could not be completed: [110512] Backint reported 'BACKINT did not return result for [/usr/sap/HDB/SYS/global/hdb/backint/Full db\_databackup\_0\_1]' in file '/var/tmp/hdbbackint\_HDB.wdyiE3' SQLSTATE: HY000

### Solution:

When **Backup Prefix** has a space, Agent terminates the job but the job gets submitted to Arcserve Backup server and continues to be in "Active State" until you cancel the job manually on Arcserve server.

| 6                                      | Backup o                                                                                      | f System HD      |
|----------------------------------------|-----------------------------------------------------------------------------------------------|------------------|
| Specify Backup                         | Settings                                                                                      |                  |
| Specify the inform<br>Estimated backup | nation required for the data<br>size: 2.32 GB.                                                | backup           |
| Backup Type                            | Complete Data Backup                                                                          | ×                |
| Destination Type                       | Backint                                                                                       | ×                |
| Backup Destinatio                      | m                                                                                             |                  |
| new destination,                       | nation is used unless you sp<br>ensure that the directory air<br>you specify an external back | eady exists. For |
| Bardene Davalanda                      | /usr/sap/HDB/SYS/glob                                                                         | al/hdb/backint   |
| Backup Destination                     |                                                                                               |                  |

Note: SAP HANA does not support empty spaces in Backup Prefix.

Remove the space for backup to complete successfully.

| 6                                      | Backup of                                                                                          | System HD        |
|----------------------------------------|----------------------------------------------------------------------------------------------------|------------------|
| Specify Backup                         | Settings                                                                                           |                  |
| Specify the inform<br>Estimated backup | nation required for the data b<br>size: 2.32 GB.                                                   | backup           |
| Backup Type                            | Complete Data Backup                                                                               | ~                |
| Destination Type                       | Backint                                                                                            | ~                |
| Backup Destinatio                      | n                                                                                                  |                  |
| new destination,                       | nation is used unless you spe<br>ensure that the directory alreat<br>you specify an external back. | dy exists. For i |
| Backup Destinatio                      | /usr/sap/HDB/SYS/globa                                                                             | l/hdb/backint    |
| Backup Prefix                          | COMPLETE_DATA_BACKU                                                                                | JP_1             |

## Debugging

You can use debug methods to troubleshoot problems of the SAP HANA agent.

## Follow these steps:

- 1. Edit /opt/Arcserve/ABhanaagt/env\_backint.sh
- 2. Add "export ASSAP\_DEBUG=1"

**Note:** If not set, the default debug log file is /op-t/Arcserve/ABhanaagt/logs/backint.trc

# **Configuration Requirements for Amazon EC2** Instances

Set the following security rules for Windows and Linux instances if you are using SAP HANA One on Amazon EC2 instances:

SAP HANA instance:

| Security Groups associated with i-e7bbb04f |          |           |                                        |  |  |  |
|--------------------------------------------|----------|-----------|----------------------------------------|--|--|--|
| Ports                                      | Protocol | Source    | SAP HANA One-Rev 091-1-AutogenByAWSMP- |  |  |  |
| 0-65535                                    | tcp      | 0.0.0/0   | √                                      |  |  |  |
| 8000                                       | tcp      | 0.0.0/0   | √                                      |  |  |  |
| 30015                                      | tcp      | 0.0.0/0   | ✓                                      |  |  |  |
| 20000-20100                                | tcp      | 0.0.0/0   | √                                      |  |  |  |
| 50014                                      | tcp      | 0.0.0/0   | √                                      |  |  |  |
| -1                                         | icmp     | 0.0.0/0   | √                                      |  |  |  |
| 443                                        | tcp      | 0.0.0/0   | √                                      |  |  |  |
| 80                                         | tcp      | 0.0.0/0   | ✓                                      |  |  |  |
| 50013                                      | tcp      | 0.0.0/0   | √                                      |  |  |  |
| 6051                                       | tcp      | 0.0.0/0   | √                                      |  |  |  |
| 22                                         | tcp      | 0.0.0/0   | 1                                      |  |  |  |
| 60555                                      | tcp      | 0.0.0.0/0 | 1                                      |  |  |  |

Windows Instance (Arcserve Backup):

| Security Groups associated with i-5c985e8e |          |           |                           |  |  |  |
|--------------------------------------------|----------|-----------|---------------------------|--|--|--|
| Ports                                      | Protocol | Source    | launch-wizard-2-4arcserve |  |  |  |
| -1                                         | icmp     | 0.0.0.0/0 | √                         |  |  |  |
| 445                                        | tcp      | 0.0.0.0/0 | √                         |  |  |  |
| 7099                                       | tcp      | 0.0.0.0/0 | √                         |  |  |  |
| 139                                        | tcp      | 0.0.0.0/0 | √                         |  |  |  |
| 3389                                       | tcp      | 0.0.0.0/0 | √                         |  |  |  |
| 137-138                                    | udp      | 0.0.0/0   | √                         |  |  |  |